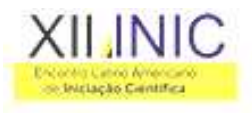

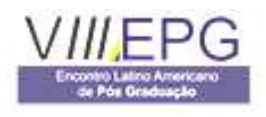

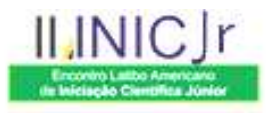

# **UNIVAP ALL-SKY FILTER ANALISYS TOOL – "UASFAT"**

# **Rodrigo Sant Anna Lima, Valdir Gil Pillat, José Ricardo Abalde Guede**

UNIVAP / FCSAC, Av. Shishima Hifumi, 2911, Urbanova, S.J.Campos – SP, rodrigosantannalima@gmail.com, valdirgp@univap.br, abalde@univap.br

**Resumo -** Neste trabalho, é apresentado o desenvolvimento de uma ferramenta computacional que auxilia o tratamento dos dados observacionais(imagens), obtidos pelos fotômetros imageadores operados pelos pesquisadores do Grupo de Física Solar do Instituto de Pesquisas e Desenvolvimento – IP&D da UNIVAP. A rede de equipamentos ópticos opera rotineiramente, obtendo imagens de diferentes emissões da camada ionosférica da atmosfera terrestre, através de seus respectivos filtros de interferência permitindo, assim, um acompanhamento espaço – temporal da dinâmica da região ionosférica. O programa computacional é uma ferramenta simples de operar e com resultados eficientes na obtenção da análise estatística destes dados, tratamento importante para a pesquisa, estudo e entendimento da física presente nesta área da atmosfera terrestre com aplicações na aeronavegação e posicionamento global. O usuário pode efetuar e apresentar estas análises através de gráficos de dispersão (XY) e por meio de relatórios específicos e detalhados.

**Palavras-chave:** fotômetro imageador, imagens, plasma ionosférico, tratamento de dados, Visual Basic.

**Área do Conhecimento:** I - Ciências Exatas e da Terra, Ciência da Computação.

## **Introdução**

A ionosfera, é a porção ionizada da atmosfera terrestre, com a presença de pares íons e elétrons produzidos, principalmente, pela absorção de radiação solar (fotoionização).A camada ionosférica pode ser dividida em três regiões básicas (ver Figura 1).

A região D é a mais inferior, localizada entre 70 km e 90 km de altitude e que desaparece no período noturno, devido à recombinação e falta da geração de novos íons pela radiação solar. Esta camada tem a capacidade de refletir os sinais de rádio de baixa freqüência. As altas freqüências passam através e sofrem forte atenuação.

A região E está localizada entre 90 km e 150 km de altitude, perde rapidamente íons durante o período do pôr-do-sol e também desaparece durante o período noturno.Tem capacidade de refletir sinais de rádio em freqüências médias, mais altas do que as que são refletidas pela região D.

A região F é a camada superior, localizada acima da camada E e pode ser subdividida em F1 e F2. É a de maior densidade de ionização em comparação às camadas D e E. Similar às camadas D e E, a camada F1 é observável somente durante o dia e estende-se de 150 km a 200 km de altitude. A camada F2 perdura durante a noite e estende-se de 200 km até aproximadamente 1000 km de altitude, apresentando um pico de máxima densidade iônica ao redor dos 300 km de altitude. Acima deste pico de reflexão, a densidade diminui até não mais existir e se fundir com a magnetosfera (KIRCHHOFF, 2000; SCHUNK e NAGY, 2000; PILLAT, 2005; DE FREITAS, 2007).

O estudo do comportamento do plasma, porção ionizada da atmosfera terrestre, presente nesta região da atmosfera, pode ser feito com o<br>equipamento óptico denominado fotômetro equipamento óptico denominado imageador, que através de filtros de interferência obtém amostras / imagens do céu em diferentes emissões que são os fótons característicos de determinadas reações químicas que acontecem na região. Assim, estas emissões estão relacionadas com a posição e densidade das respectivas partículas e pode-se ter uma visão da morfologia desta região (WRASSE, 2000; DE FREITAS, 2007).

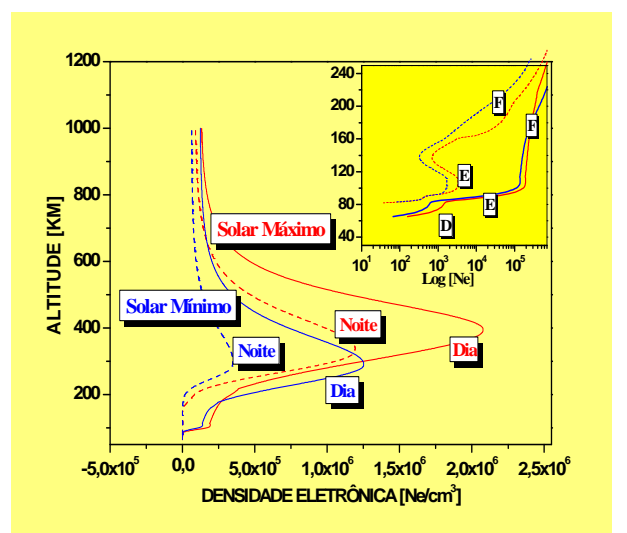

**Figura 1** – Distribuição vertical da densidade eletrônica da atmosfera terrestre e camadas ionosféricas em função do ciclo solar e horário.(DE FREITAS, 2007).

O Grupo de Física Solar do IP&D / UNIVAP possui um software próprio e específico para a

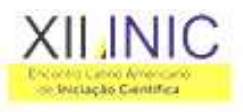

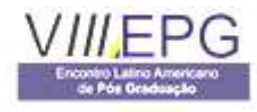

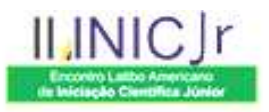

análise destas observações: UASDA – "Univap All-Sky Data Analisys" (PILLAT e FAGUNDES, 2004), que carecia de uma ferramenta de análise estatística a respeito dos dados coletados nos anos de operação dos três fotômetros imageadores operados nos municípios de São José dos Campos – SP, Brazópolis – MG e Palmas - TO. Estas análises estatísticas dos horários de observação, dias observados e tipo de filtros são extremamente importantes na conclusão dos estudos desenvolvidos a partir deles.

A solução proposta foi à criação de uma ferramenta computacional denominada UASFAT – "Univap All-Sky Filter Analisys Tool",capaz de acessar tais dados (imagens do céu em cada emissão), e efetuar uma análise gerando arquivos específicos(denominados arquivos anuais), com os valores das datas, horários e respectivos filtros que se tem armazenados. A partir destas informações, o programa deve apresentar os resultados da análise na forma de gráficos de dispersão (comumente chamados de XY) e gerar, através destas mesmas informações, os respectivos relatórios.

### **Metodologia e primeiros resultados**

Para o desenvolvimento da ferramenta computacional proposta, foi mantida a linguagem de programação ou aplicativo Visual Basic (Versão 6.0) que requer ter instalado o Sistema Operacional Microsoft Windows (98,2000,XP ou Vista) fazendo, assim, compatível com o programa UASDA acima citado e permitindo sua incorporação futura a este como um aplicativo de análise dos dados / imagens dos fotômetros imageadores (MSDN, 2008).

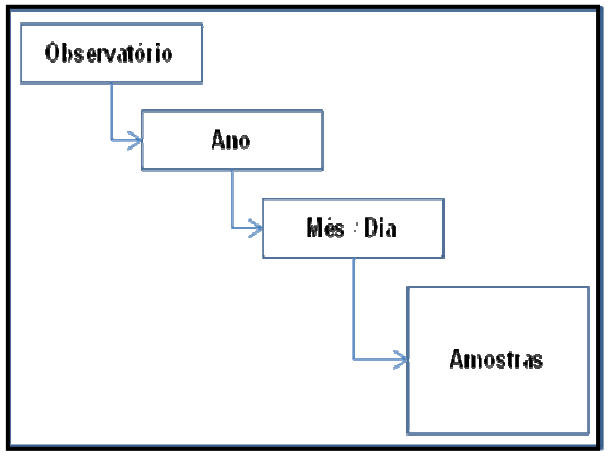

**Figura 2.** Organização dos dados/imagens para cada diretório de observatório / fotômetro imageador operacional da UNIVAP.

O desenvolvimento do trabalho foi iniciado com a análise e compreensão da forma em que os dados / imagens são armazenados e organizados no banco de dados digital. A Figura 2 apresenta um esquema gráfico da estrutura de organização dos dados/imagens.

A execução da ferramenta computacional contempla, inicialmente, a seleção do observatório a ser analisado. Cada arquivo de dado ou imagem está no respectivo diretório onde se opera o fotômetro imageador: São José dos Campos – SJC, Brazópolis – LNA ou Palmas – PAL. Vinculado ao diretório do observatório, está o subdiretório Ano, em que foram obtidas as imagens. Vinculado ao Ano, encontra-se,o subdiretório Mês/Dia,onde ficam armazenas todas as imagens obtidas pelo fotômetro imageador nessa noite de operação e são armazenadas em arquivos com nomenclatura no no formato FILTRO\_DATA\_HORA.tif. A denominação do arquivo indica o tipo de filtro de interferência que estava ativo na roda de filtros no momento do registro da imagem do céu noturno, a data no formato aaaa/mm/dd(ano/mês/dia) e a hora no formato hh:mm:ss(hora:minuto:segundo). A Figura 3 mostra o fluxograma deste processo.

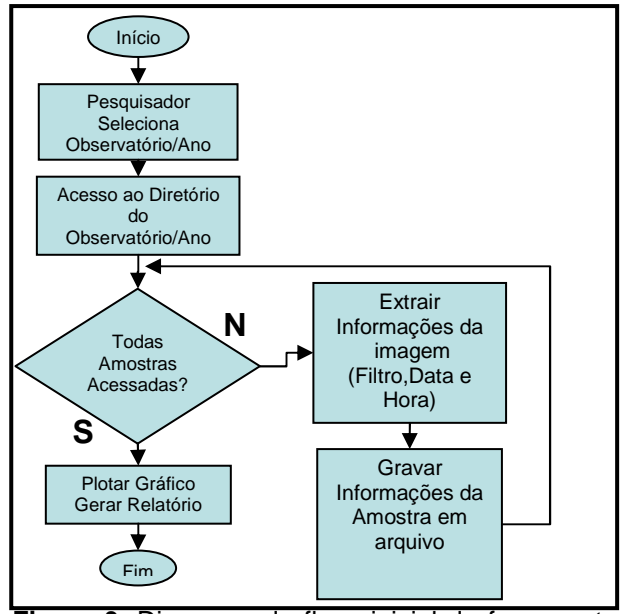

**Figura 3.** Diagrama de fluxo inicial da ferramenta projetada para análise das imagens.

Uma vez selecionado o observatório e o ano a ser analisado, a ferramenta computacional inicia a geração do arquivo contendo as informações estatísticas das imagens, e este arquivo será responsável pela geração dos gráficos de dispersão (XY) e pela geração dos relatórios detalhados que podem ser solicitados.

Ao iniciar o uso da ferramenta computacional "UASFAT",é exibida a interface gráfica do menu principal (ver Figura 4), que apresenta as funcionalidades da ferramenta computacional "UASFAT".Na opção "Funcionalidades", estão descritas as opções "Selecionar" e "Sair", sendo que esta última escolha leva a finalizar o uso da

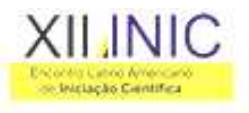

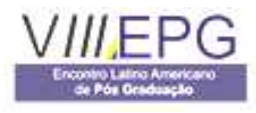

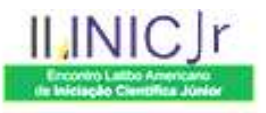

ferramenta. No caso de optar pela primeira opção, surgem duas novas opções: "Observatório" e "Arquivo".

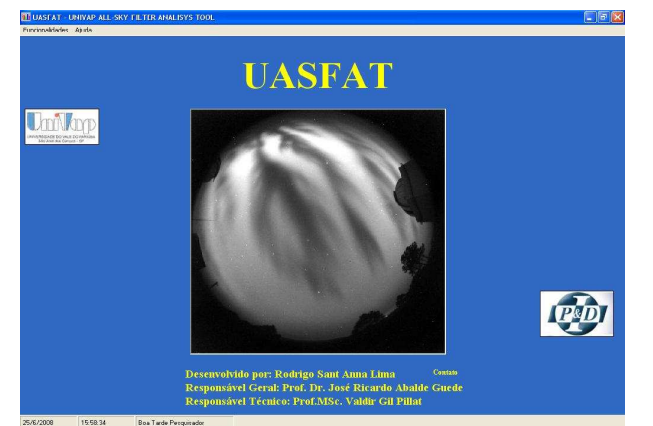

**Figura 4.** Interface gráfica da ferramenta computacional UASFAT, "Menu Principal"; Nesta interface gráfica, o usuário pode acessar as principais opções disponíveis.

Na escolha da opção "Observatório", a ferramenta computacional "UASFAT" solicita ao usuário que escolha o observatório e ano a ser analisado. No caso da opção "Arquivo" é exibido ao usuário, os arquivos previamente gerados pela opção "Observatório".A Figura 5 exibe o gráfico que a ferramenta computacional "UASFAT" é capaz de gerar a partir do arquivo que contém todas as informações referentes as observações anuais do observatório previamente escolhido.

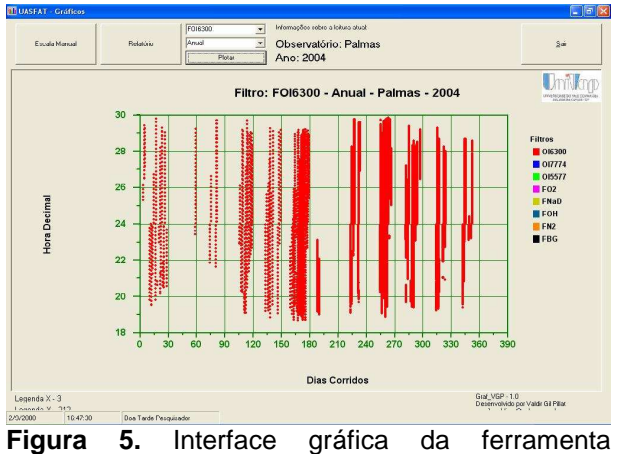

computacional UASFAT, "Gráfico"; Nesta interface gráfica, é gerado o gráfico de dispersão (XY) exemplificando os dados disponíveis para o usuário.

Nesta interface gráfica, é realizada a plotagem dos dados disponíveis e armazenados no histórico das observações adquiridas pela operação rotineira dos três fotômetros imageadores. Nesta etapa a ferramenta computacional "UASFAT" solicita que o usuário / pesquisador selecione o filtro ou filtros que deseja analisar, bem como o período em consideração (ano ou fração dele, mês) e clicar no botão descrito como "Plotar". Depois de ativada esta opção, é plotado na tela do computador o gráfico que exibe os dias e seu período em horas em que se tem dados disponíveis. A opção "Escala Manual", permite uma atualização com um ajuste personalizado na escala dos dias corridos que serão exibidos no gráfico.

A opção "Relatório" permite a geração dos relatórios.Nela, é exibida uma janela que tem como objetivo gerar relatórios que contenham os valores da análise estatística realizada pela ferramenta computacional "UASFAT" para os parâmetros contidos no arquivo anual.

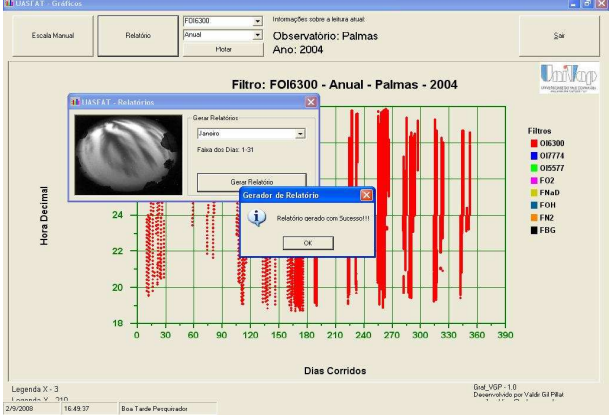

**Figura 6.** Interface gráfica da ferramenta computacional UASFAT "Relatório"; Nesta interface gráfica, é exibida ao pesquisador, uma pequena janela para que o mesmo possa efetuar a geração dos relatórios.

A Figura 6 apresenta a interface gráfica "Relatório", onde deve ser selecionado o período( ano e ou mês) para o qual se deseja gerar o relatório.Uma vez indicada esta seleção, e ativado<br>o botão "Gerar Relatório", a ferramenta o botão "Gerar Relatório",a ferramenta computacional fará uma varredura no arquivo anual para o período selecionado.Caso contenha dados disponíveis, será exibida uma mensagem de confirmação.Caso contrário, uma mensagem indicará a indisponibilidade de dados disponíveis para a geração do relatório para o período indicado.

A Figura 7 exibe um exemplo do relatório gerado para o período e conjunto de filtros especificados.

Estes relatórios apresentam sua data de geração, o observatório de origem e o ano, o período analisado em "Amostras do Mês" e os dias corridos em "Faixa".Logo abaixo, os itens "Dias", "Filtro", "H.Inicio", "H.Fim" e "H.Total" que descrevem o dia corrido, o filtro analisado dentre os possíveis ( FOI6300, FOI7774, FOI5577, F02, FNAD, FOH, FN2 e FBG), a hora de início e de fim da observação para cada um dos filtros e o

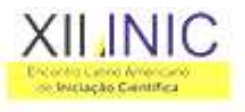

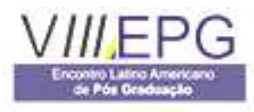

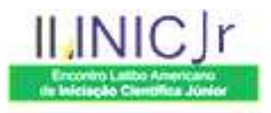

período total de dados disponíveis para a observação feita com cada um dos filtros para essa noite.

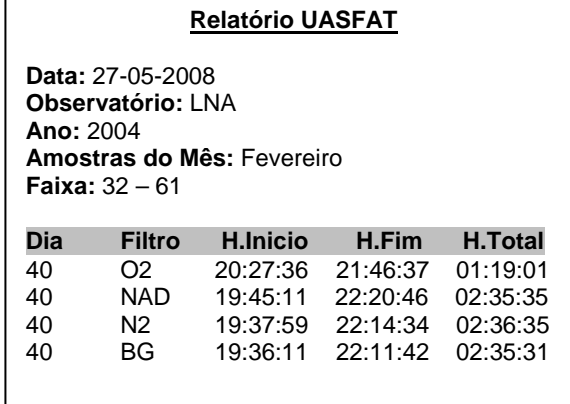

**Figura 7.** Exemplo de **"**Relatório" gerado pela ferramenta computacional "UASFAT".

Estes relatórios, são armazenados em arquivos para posterior disponibilidade e uso.

### **Discussão**

A ferramenta computacional UASFAT-"Univap All-Sky Filter Analisys Tool", foi projetada e implementada para fornecer um ambiente prático e simples de operar na análise estatística dos dados disponíveis para a qual foi feita.O usuário tem uma maior produtividade, performance, estabilidade, segurança e confiabilidade se comparada com o procedimento manual anteriormente empregado.

Recomenda-se para uma posterior versão da ferramenta computacional "UASFAT", que se leve em consideração os diferentes formatos de nomeação dos dados ou imagens em que foram obtidos e armazenados pelo programa de operação e aquisição dos equipamentos fotômetro imageadores(Programa OperaImageador).Durante o período de 2000 a 2002 o formato adotado para nomear as imagens foi na forma FILTRO\_DATA\_HORA.tif em substituição ao formato atual FILTRO\_DATAHORA.tif. Uma possibilidade de renomeação dos arquivos visa sanar completamente problemas em relação aos vários formatos de nomeação das amostras.

Devemos também contemplar a possibilidade de salvar as imagens dos gráficos em formatos simples(JPEG ou PNG) e práticos para posterior uso em relatórios e artigos de pesquisa que venham a ser necessários.

#### **Conclusão**

A ferramenta computacional UASFAT-"Univap All-Sky Filter Analisys Tôo"l, gerada para a análise estatística dos dados / imagens obtidos na operação rotineira dos três equipamentos fotômetros imageadores do Grupo de Física Solar

do IP&D / UNIVAP, mostrou ser fácil, simples e versátil. A maior contribuição que tal ferramenta propicia, é a praticidade, facilidade, rapidez e precisão nos resultados finais em contraste com o processo manual que tomava grande tempo dos usuários, pesquisadores e alunos, os quais podiam não ser precisos, apresentando erros de procedimentos,valores lidos e conseqüentemente possíveis erros nos valores da análise final.

#### **Agradecimentos**

Agradecimentos ao Instituto de Pesquisa e Desenvolvimento(IP&D)/ Laboratório de Física e Astronomia(LFA)-UNIVAP, pela estrutura de trabalho disponibilizada e auxílio dos pesquisadores e ao CNPq, pela bolsa de iniciação científica(IC) concedida pelo processo nº 118114/2007-7.

### **Referências**

- KIRCHHOFF, V. W. J. H., Introdução à Geofísica Espacial, Editora da Universidade de São Paulo, 1º Edição, São Paulo, 1991.

MSDN – Microsoft Developer Network, Documentação Completa da linguagem de programação Visual Basic, http://msdn.microsoft.com/en-us/default.aspx, acessado em 20/04/2008.

- PILLAT, V. G. ; FAGUNDES, P. R., UASDA – Univap All Sky Analysis, calibração da lente do fotômetro imageador, In: VIII Encontro Latino Americano de Iniciação Científica e IV Encontro Latino Americano de Pós-Graduação, Univap, São José dos Campos, 2004.

PILLAT, V. G. ; FAGUNDES, P. R., BITTENCOURT, J. A., Estudo da ionosfera atraves de simulacao numerica, In: IX Encontro Latino Americano de Iniciação Científica e V Encontro Latino Americano de Pós-Graduação, Revista UNIVAP, Vol. 1, pag. 1-6, São José dos Campos, 2005.

- DE FREITAS, T. F.; Determinação da Densidade Eletrônica no Pico da Camada F Ionosférica Utilizando as Imagens na Emissão do OI-777.4 nm, Dissertação de Mestrado do Programa de Pós-graduação em Física e Astronomia da UNIVAP,São José dos Campos, 2007.

- WRASSE, C. M., Observação da Temperatura Rotacional da Hidroxila através da Aeroluminescência na Região da Mesosfera, Dissertação de Mestrado em Geofísica Espacial, MCT / INPE,São José dos Campos, 2000.

- SCHUNK, R. W., NAGY, A. F., Ionospheres Physics, Plasma Physics and Chemistry, Cambrigde University Press, First Editon, Cambridge, 2000.